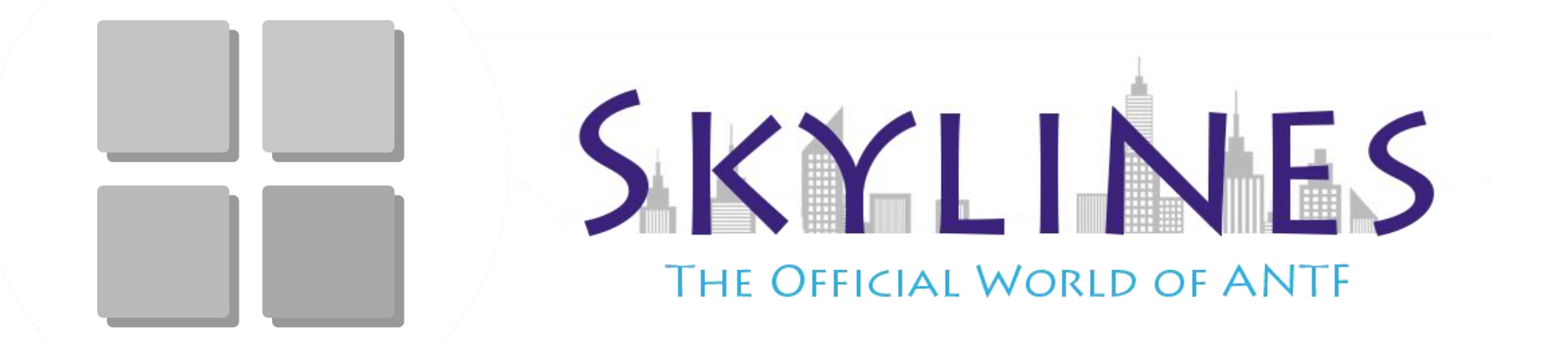

Modpack Manager

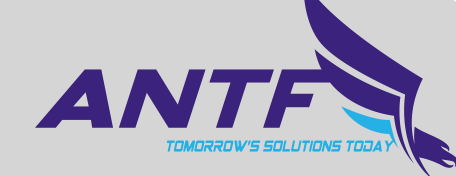

### **General Application Requirements**

- **01** At Least 1 GB of Free Space on Drive<br>
(App Size ~10 MB) (App Size ~10 MB)
- **02** App Uses About ~230 MB of Ram
- **03** A Broadband or DSL Internet Connection

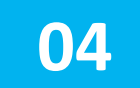

**04** Runs on Windows 7 or windows 10

## CONTENTS

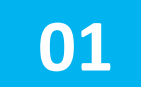

- Application GUI Overview
- About Application and Behavior
- Troubleshooting and Error Codes

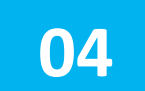

Additional Resources/Links

#### Shows Name of User Currentlysigned into the PC

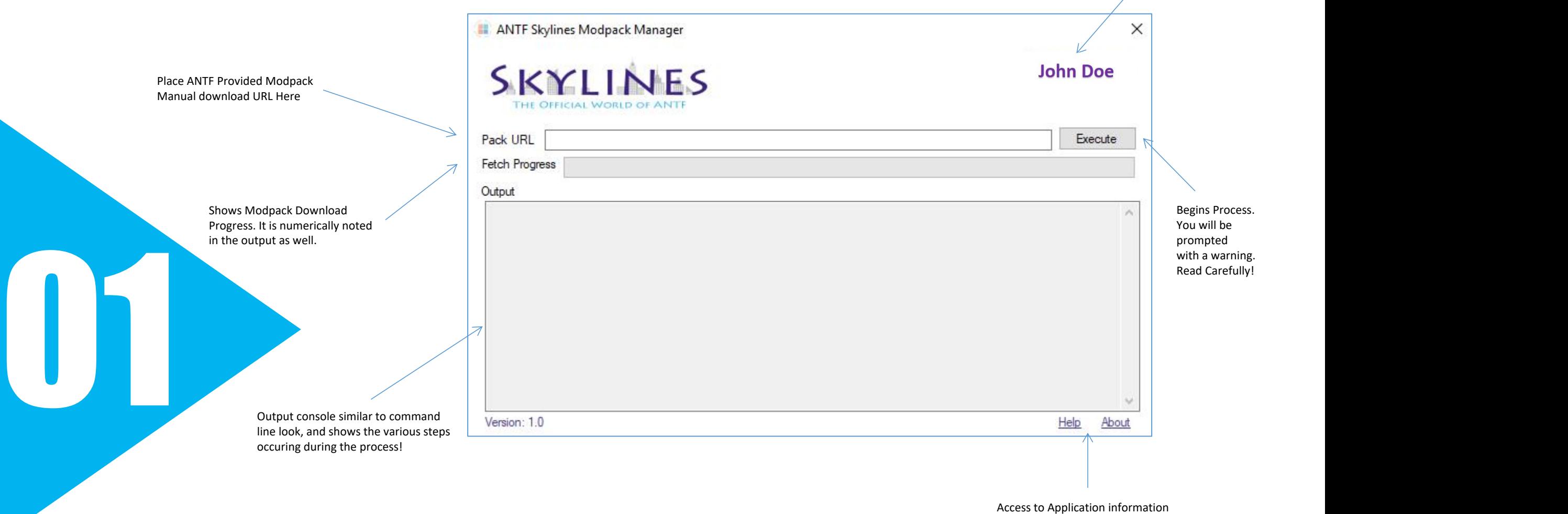

and Help and Support Documentation

### **Application Behavior**

**This software** will attempt to download, unzip, and replace files within the ANTF City Dweller Mod in the Technic Launcher. It is important to note that one should only be using Manual Download Links approved by ANTF or from antfcorp.com. We are not responsible for links hosted on external pages and are not responsible for anything that occurs upon their use. It is also assumed that the Technic Launcher is installed in the default directory and is not the portable version. Technic must be closed prior to running this software

Assuming the correct link is applied, the application will perform the following operations in the following order:

Assuming the correct link is applied, the application will perform the following operations in the following order:<br>1.The Application checks for any instances of previous instances of the modpack and deletes them as well a 1.The Application checks for any instances of previous instances of the modpack and deletes them as well as the current installed packs listing file. NOTE: IF YOU HAVE OTHER PACKS, YOU WILL NEED TO RE-INSTALL THEM! (A brief freeze may occur during this process)

2.Download Zip File from link to the current modpacks directory in Technic (if its already there it skips the download process)

3.Once the file is allocated, it is then extracted (unzipped) to the current directory. This process can take up to 2 minutes (depending on your PC) and may look like its frozen but it is not (it is simply processing 2,000+ files)

4.Once the unpacking is complete, the application adds missing directories that were lost during the unpacking phase, and then clones an installed packs file and moves it to the Technic directory. The software will display a done message at this point and it is now safe to open Technic and launch Minecraft. ANTF City Dweller should be shown as the only pack at this point.

#### **Troubleshooting/Error Codes**

**In case of failures or issues, please be sure of the following:**

1.Your machine is connected to the internet

2.Your Download Link is Valid (get it from ANTF's Site)

3.Make sure Minecraft and Technic Launcher are Closed

4.Make Sure Technic Launcher is Installed in Default Directory (Not the Portable Version)

5.Make sure you have Adequate Read/Write privileges on your system

6.Make sure your system has at least 1gig of space avail for the I/O operations

**During some of the final phases of the operations, it is possible to encounter an error code: See Table Below:**

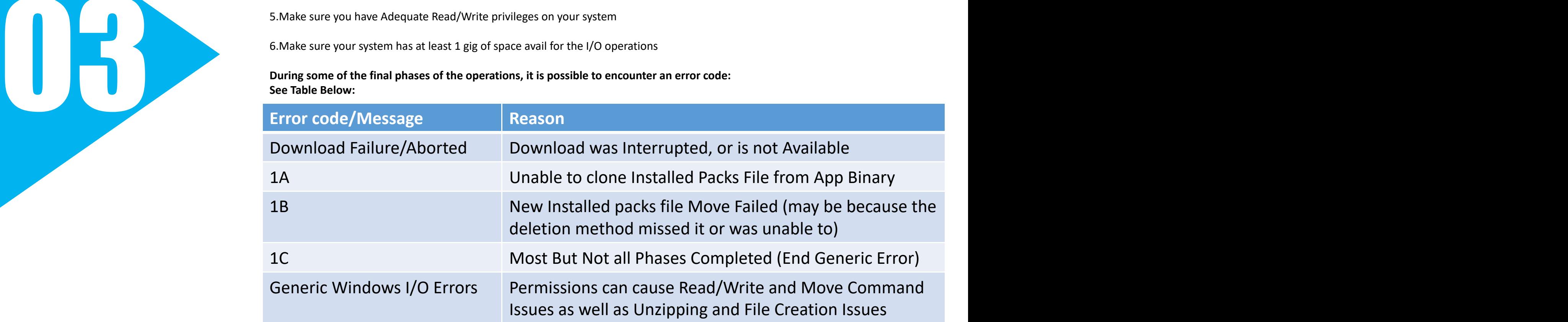

## **Links and Support**

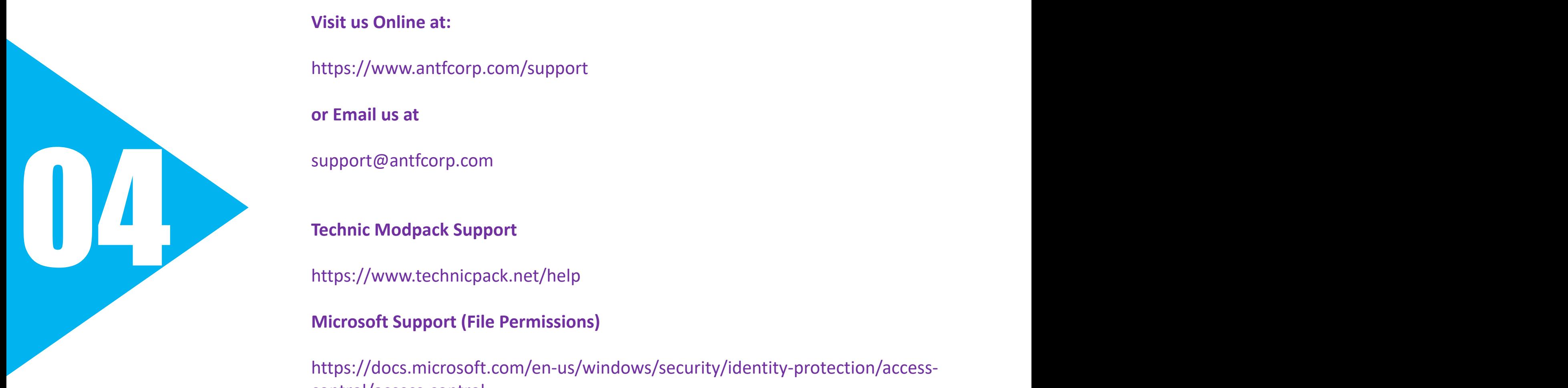

**Visit us Online at:**

https://www.antfcorp.com/support

**or Email us at**

support@antfcorp.com

**Technic Modpack Support**

https://www.technicpack.net/help

**Microsoft Support (File Permissions)**

https://docs.microsoft.com/en-us/windows/security/identity-protection/access control/access-control

# **TOMORROW'S SOLUTIONS TOJA)**